# **Tools**

Mit Hilfe des Tools Moduls werden verschiedene Aufgaben erleichtert. Im folgenden werden diese beschrieben:

# **Projekt bereinigen**

Dieser Befehl ist unter dem Karteireiter **TOOLS** im Ribbon-Bar zu finden. Es werden Teile aufgeräumt die…

- nicht verbaut sind.
- nicht in einer Relation stehen.
- nicht in einer Stückliste verbaut sind.
- nicht in Dependecies der anderen Dokumente verwendet wird.
- keine CAD Datei des Dokuments irgendwo anders verwendet haben.

# **Projekt freigeben**

Dieser Befehl ist unter dem Karteireiter **TOOLS** im Ribbon-Bar zu finden. Wenn sie einen Ordner ausgewählt haben und diesen Button klicken wird das komplette Projekt freigegeben.

# **Projekt überprüfen**

Dieser Befehl ist unter dem Karteireiter **TOOLS** im Ribbon-Bar zu finden. Hiermit wird überprüft ob…

- Projektfremde Teile verbaut sind.
- Modelle ohne Zeichnung vorhanden sind.
- Modelle veraltete Zeichnungen haben (Zeichnung älter als Modell).

Das Ergebnis wird am Ende in einer Log-Datei festgehalten die dem User angezeigt wird.

# **Speichern als**

Diese Funktion kann im speedy-Explorer unter dem Karteireiter Tools in der Ribbon-Leiste ausgewählt werden. Damit ist es möglich Projekte zu exportieren. Es können verschiedene Einstellungen gemacht werden unter anderem kann ausgewählt werden, in welchem Dateityp das Projekt gespeichert werden soll.

Des Weiteren bietet diese Funktion die Möglichkeit Neutralformate für Dokumente oder Projekte zu Erzeugen. Diese können entweder direkt an das speedy-Dokument angeheftet werden oder an einen Separater Speicherort Exportiert werden.

#### **Archivieren**

Dieser Befehl ist unter dem Karteireiter **TOOLS** im Ribbon-Bar zu finden. Mit dem Archivieren Befehl kann ein Ordner oder ein Projekt archiviert werden. Es öffnet sich ein Wizard der sie durch den Vorgang führt.

### **Wiederherstellen**

Dieser Befehl ist unter dem Karteireiter **TOOLS** im Ribbon-Bar zu finden. Mit dem Wiederherstellen Befehl kann ein Ordner oder ein Projekt das zuvor archiviert wurde wiederhergestellt werden. Es öffnet sich ein Wizard der sie durch den Vorgang führt.

## **Makro ausführen**

Dieser Befehl ist unter dem Karteireiter **TOOLS** im Ribbon-Bar zu finden.

Mit dem Befehl Makro ausführen Öffnet sich ein Dialog in dem alle zur Verfügung stehenden Makros angezeigt werden. Nun ist es möglich eines dieser Makros auszuwählen und dann mit OK dieses Makro auszuführen.

Die zu verfügung stehenden Makros werden im Speedy-Ordner unter .\macro definiert. In der macro.ini werden Attribute, Aufrufparamter und der Name des Makros eingegeben. Das Makro selber wird ebenfalls in dem .\macro Ordner abgelegt.

In diesem Ordner sind ebenfalls Beispiel-Makros abgelegt.

## **Dateieigenschaften aktualisieren**

Mit dem Befehl Dateieigenschaften aktualisieren wird auf die ausgewählten Dateien/Ordner die Eigenschaften neu in die Dateien geschrieben. Die Zuordnung hierfür erfolgt durch die aisSpeedy.ini oder swxSpeedy.ini je nach Dateityp.

## **Massendatenimport**

Diese Beschreibung finden sie unter: [speedyLOAD](https://wiki.speedy-pdm.de/doku.php?id=speedy:30_modules:bulkload)

From: <https://wiki.speedy-pdm.de/>- **speedyPDM - Wiki**

Permanent link: **[https://wiki.speedy-pdm.de/doku.php?id=speedy:30\\_modules:tools&rev=1585315639](https://wiki.speedy-pdm.de/doku.php?id=speedy:30_modules:tools&rev=1585315639)**

Last update: **2020/03/27 14:27**

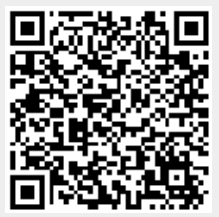